文章编号:1673-1549(2012)06-0030-06 DOI:10.3969/j.issn.1673-1549.2012.06.008

# 开源科学数值计算软件 QtOctave 的应用

关 东<sup>1</sup>,岳云娟<sup>1</sup>,邹 晨<sup>2</sup>

(1.成都理工大学管理科学学院,成都 610059;2.北京大学工学院,北京 100871)

摘 要:QtOctave是一个 Linux操作系统之上的基于图形界面的集成开发环境的科学数值计算软 件。它是一个由 GNU 项目支持的类 Matlab 软件,其使用的 Octave 语言兼容 Matlab 的 m 语言。以使用 QtOctave进行洛伦兹吸引子的数值模拟实验为例,说明该软件和 Matlab同样具有易使用、易学习、功能 强大的优点,在数值模拟实验和教学活动中具备较好的推广价值。

关键词:QtOctave;Octave;Linux;Ubuntu;洛伦兹吸引子 中图分类号:TB115 文献标志码:A

目前在科学数值计算领域,人们最常用的计算软 件是 Matlab。Matlab具有易使用、易学习、功能强大等 优点,它使用的 M语言,已经成为科学数值计算的高 级语言中事实上的工业标准。但是 Matlab在使用上存 在一些不足:(1)Matlab软件成本较高;(2)尽管 Mat lab对 Windows支持最好,但 Windows本身价格较高, 而且对硬件的要求较高,因此,在 Windows上安装 Mat lab,从硬件成本和软件成本综合考虑都比较高;(3) Matlab软件的体积庞大,而且不能自由定制,给携带安 装和使用带来不便;(4)Matlab由于 Windows系统的原 因,对 CUDA开发支持不足和部署分布式系统困难。 所以,在进行高能计算的研究时候,往往着眼于 Linux 操作系统的应用<sup>[1]</sup>。

为了解决上述 Matlab 的不足, 软件工程师和数学 研究者长期寻找替代或者接近 Matlab平台的高效低 成本的计算方案。世界上的开源软件工作者也开发 了许多兼容 m 语言的类 Matlab( Like Matlab) 软件。 比较成功的有 Scilab、FreeMat等。目前较为成熟的 一个方案,是使用 Linux系统搭载 QtOctave进行数值 计算和仿真。

Octave 最初是在 1988 年被作为一个化学反应堆设 计教科书的一个辅助软件而编写的,后来发展为一个高 效实用的数值计算高级程序设计语言。1992年,John W. Eaton 对其开始系统性开发,第一个版本是 1994 年 发布的 1.0 版本,之后 Octave 经过多次改版,并加入了 GNU 计划(该计划由自由软件项目基金支持)<sup>[1]</sup>,到 1997年,Octave被列入 LinuxJournal专题。

能够拥有一套成本低、功能强大、易使用的科学数 值计算系统,一直是数值计算工作者和师生的梦想。然 而,对于 Octave软件,国内外对其应用的专门介绍较少, 推广程度也不高。

目前,为了推广 Octave 的应用,国外已经开始出现 了一些介绍 Octave使用和应用的专著,比如,在 Octave 的官网上,推出了一本官方的 Octave教材。在国内,为 了更好的推广这个优秀的开源数值计算软件,出现了开 源爱好者编写的中文 Octave教材。

为了方便工程师和学生学习 QtOctave数值计算,本 文将通过在 Linux 操作系统上安装 QtOctave 进行洛伦兹 吸引子的数值模拟实验,介绍 QtOctave 的使用方法和优 点,并且展示利用 Ubuntu 搭载 QtOctave 来搭建个人的

收稿日期:20121109

基金项目:中国地质调查局计划项目(1212011085536);四川省数学地质重点实验室基金项目(KZS009)

作者简介:关 东(1983-),男,广西南宁人,硕士生,主要从事计算数学和数字优化与仿真方面的研究,(E-mail)guangdong108@163.com

小型科学数值计算机系统的方法,以期将 QtOctave 在教 学和科研工作中进行应用推广。

# 1 实验平台的搭建

# 11 操作系统的选择和安装

在进行个人小规模数值计算实验的时候,我们一般 以 PC 作为硬件平台。本实验采用一台基于 865PE 芯片 组,搭载赛扬 D2.66 GHz 处理器的 PC 进行实验。该 PC 运算能力良好,价格低廉,容易购买,是组建个人小型科 学数值计算平台的良好选择。本实验用 PC配置见表 1。

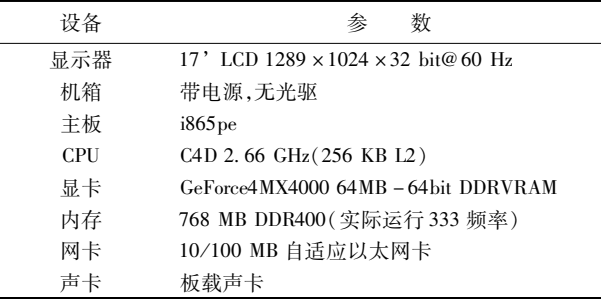

表 1 实验用 PC 硬件平台环境

针对表 1所示硬件环境,选择适合个人小规模使用 的,兼容性好和运行效率高的 Ubuntu10.10, Linux 内核 版本是 2.6.35。

Ubuntu系列操作系统,具有易安装、易使用、软件易 获取、高性能的优点。如果是搭建小型个人计算机,使 用一般版本的 Ubuntu(LiveCD)即可;如果对计算机的 稳定性和安全性有要求,建议使用 Ubuntu Server;如果是 搭建服务器 $^{[2]}$ ,建议使用 CentOs,它是一个由 Red Hat Enterprise 源代码编译再进行二次开发得到的 Linux 系 统,可以看作 Red Hat Enterprise 的一个免费版本使用; 如果要求再高,建议直接购买 Red Hat Enterprise<sup>[3]</sup> 。

Ubuntu10. 10 有 2 种安装方式: 一种是放入 Ubuntu10.10 的 CD 按照安装向导提示完成安装过程;另一种方 式是使用 U盘启动计算机完成安装,这需要在 BIOS中把计 算机的启动项设置成可移动介质( 包括 U 盘) 启动<sup>[4]</sup> 。

一般情况下,整个安装过程都是在图形界面之下完 成。读者可以按照安装向导完成安装,或者参考《Ubun tu Linux 从入门到精通》中的方法完成安装<sup>[2]</sup>。本实验 为了降低硬件成本,由于没有配置光驱,采用 U 盘安装 方式进行系统安装。

# 1.2 QtOctave 的安装

1.2.1 OtOctave 简介

在 Linux 系统之中,实际上没有类似 Windows 的完

整的软件的概念,也不能像 Windows系统那样智能化 安装软件。Linux 的软件,是以包的形式分发,可以是 源代码包,也可以是二进制代码包,常以.tar、tgz格式 发布。

自从 RedHat开始,引入了 RPM软件包机制,通过 对 Linux软件包的重新编译封装,实现了软件包的自动 安装和卸载,之后推出的 Linux 衍生版基本都采用了类 似的软件包管理机制。Debian Linux 采用了 dpkg 软件 包管理机制,其软件包使用类似 RPM包的软件包,其扩 展名为 deb。deb包支持自动安装和卸载,它是由 Linux 软件包源代码编译生成,并且加入了额外的软件包信 息,其中,最重要的信息是软件包依赖关系。dpkg可以 根据软件包依赖关系,建立以软件包关联树为基础的软 件包关联数据库。Ubuntu 继承成了 Debian 的全部优 点,同样使用 deb 软件包,而且发展出了 Ubuntu 软件中 心,实现了图形化的智能化软件安装和卸载,功能和 Windows 的软件中心基本一致<sup>[2]</sup>, 这在 Linux 系统发展 中是一个巨大的进步。另外, Ubuntu 还具有易使用,易 部署和交互性好的优点。

在 Ubuntu系统下,QtOctave可以被视为一个独立的 软件看待。图 1 展示了在 Ubuntu10.10 下运行 QtOctave 的情况。

实际上, QtOctave 是一个基于 Qt 库开发的运行于 Octave之上的 GUI(图形用户接口),而且是 IDE(集成 开发环境)形式的图形用户界面。Octave(GNU Octave) 是一个遵守 GPL 协议的由 GNU 计划支持的类 Matlab 软 件。Octave 使用的语言叫做 Octave 语言,是一种科学数 值计算的高级语言,同时兼容 Matlab的 m语言。

在 Ubuntu 系统下, QtOctave 和 Octave 相关联, 构成 一个独立的类 Matlab 的集成化数值计算软件。

1.2.2 QtOctave 的安装

在 Ubuntu10.10 中, QtOctave 有 3 种安装方法。它 们本质上都是基于底层的 dpkg软件包管理机制实现 的,但是实现方法不同。其中 apt - get 和 Ubuntu 软件中 心都是以 dpkg为基础的。

安装 QtOctave最简单的方法,是在" Ubuntu软件中 心"进行 QtOctave 的安装。软件中心本身就是图形界面 的软件,只要在搜索框键入 QtOctave,便可以鼠标选择进 行安装。

另一种方法是通过 shell命令行进行安装。这种方

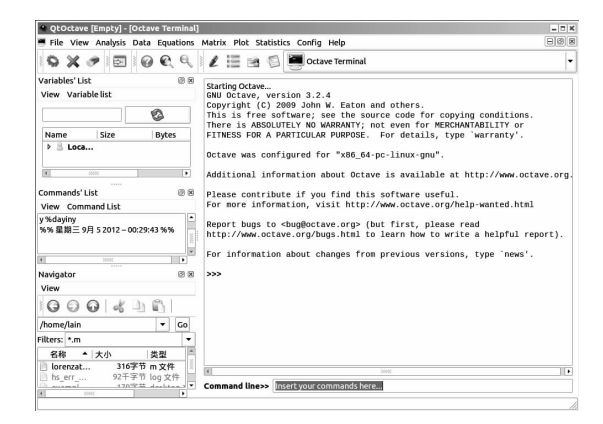

#### 图 1 在 Ubuntu10. 10 下运行 QtOctave

法相对麻烦一些,但是可以进行批处理,同时安装多个 软件时很方便。其安装过程为:打开 shell 控制台,键入

sudo apt  $-\text{get}$  install qtoctave

然后系统会要求验证 root身份,键入 root密码之 后,系统会通过查询 APT软件包关联树数据库,显示出 安装该软件的所需的软件包,然后询问是否安装,此时, 键入" y " ,回车。之后,系统就会根据用户的硬件或软件 系统(例如用户的系统是 32 位或 64 位版本,是否与显 卡驱动相匹配等)自动从网络下载 QtOctave 的软件包并 自动进行安装。

还有一种方法是,打开"新立得软件包管理器" ,选 择 QtOctave包进行安装。管理器在用户选择 QtOctave 之后,会自动查找软件包数据库,选定相关联的包,此时 用户可以取消或者增加某些软件包进行安装,该方法可 以实现对 QtOctave 的定制。

使用以上 3种方法时,如果在 APT缓存中已经有了 合适版本的软件包,则系统会略去该软件包的下载。另 外,本实验默认为非 root 用户登录,按照 Ubuntu 的保护 规则,在键入命令语句之前,都加上 sudo前缀。root用 户登录无需该关键字[2] 。

实际上,以上 3种方法都不能完整的安装 QtOctave 的所有 packages。因为 QtOctave 的 packages 在官方发行 时,是以源码和二进制文件分别发行的,甚至还有自由 软件工作者自行发行的 package,一般源码发行版本比 二进制码新,同时, Ubuntu 工作团队把 package 封装成 APT软件包也需要一段时间,因此,APT软件包集合中 缺乏某些软件包或者其版本陈旧。而且,由于 QtOctave 使用了 package 的模块化管理, 函数包均只能在软件自 身的管理器中进行下载和安装。

因此,即使是在新立得软件包管理器中勾选全部的

deb包进行下载安装,还是不能安装所有需要的 packages。

完整的安装 QtOctave 的所有 packages 的方法,是在 其 GUI 界面下 ,选择菜单项" Config" = > "install Octave packages" ,然 后 在 packages列 表 中 选 择 自 己 需 要 的 package 进行安装,如图 2 所示。

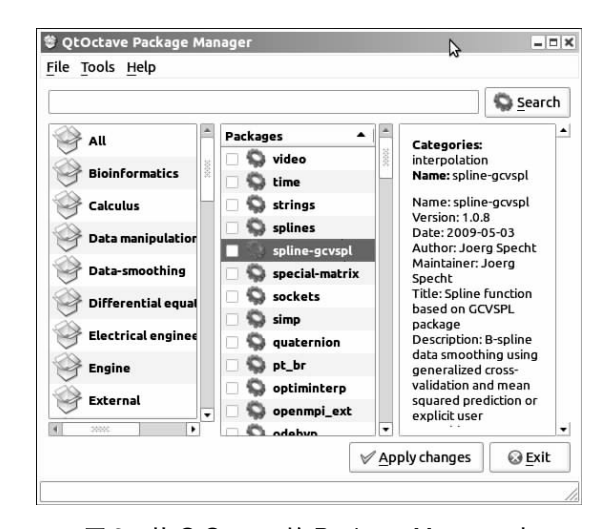

图 2 从 QtOctave 的 Package Manager 中 下载 packages

由图 2可见,QtOctave包含了大量的 packages,其中 有丰富的数学函数库供用户调用,这充分说明了 QtOcta ve具有强大的运算能力和易用性。

由于 Octave对 C\C++和 java等高级程序语言提 供接口,可以和高级语言进行混合编程,提供数学函数 库调用,所以,Octave具备良好的扩展性。

## 2 数值实验

#### 21 洛伦兹吸引子

洛伦茨吸引子是洛伦茨振子(Lorenz Oscillator)的长 期行为对应的分形结构,以爱德华·诺顿·洛伦茨的姓 氏命名。洛伦茨振子是能产生混沌流的三维动力系统, 以其双纽线形状而著称,展示出动力系统(三维系统的 三个变量)的状态是如何以一种复杂且不重复的模式, 随时间的推移而演变的。

数学模型:

$$
\begin{cases}\n\frac{dx}{dt} = \sigma(y - x) \\
\frac{dy}{dt} = x(\rho - z) - y \\
\frac{dz}{dt} = xy - \beta\n\end{cases}
$$
\n(1)

这里  $\sigma$ , $\rho$ 和β可以取任意大于0的数,是决定系统特性

的常数。常用的组合是 σ =10,β=8/3,而 ρ的值就决 定了系统是稳定收敛的还是混沌的。当ρ取小于28的 数值的时候,系统会收敛;当 $\rho$ 的值取大于28的时候,系 统会呈现混沌的状态,这时候会出现所谓的奇异吸引 子,系统的演变不再是趋于稳定,而是围绕着两个中心 点不停地变化<sup>[5]</sup>。

洛伦兹吸引子在分形现象、大气科学和经济学领域 研究中都有巨大的应用。

22 代码实现

洛伦兹吸引子模拟实现代码如下:

%用函数 function dy1 = loren(x)描述洛伦兹吸引子 的数

```
%学模型[6-7]
```
function  $dy1 = loren(x)$  %函数程序片段开始

dy1=zeros(3,1);%为解向量开辟空间

sigma =  $10$ ; %  $\sigma$  =  $10$ 

rho = 28;%  $\rho$  = 28

beta =  $8/3$ ;%  $\beta$  =  $8/3$ 

dy1(1) = sigma \* (x(2) – x(1));% ……

 $dy1(2) = x(1) * (rho - x(3)) - x(2)$ ; %洛伦兹偏 微分方程组

 $dy1(3) = x(1) * x(2) - \text{beta} * x(3); % \dots$ 

endfunction %函数程序片段结束

 $x0 = [0,1,1,05]$ ;%赋初始值

t=linspace(0,25,1e3);%将 t在区间[1,25]离散

 $[x,T,MSG] =$ lsode(@loren,x0,t);%求解方程组  $plot3(x(:,1),x(:,2),x(:,3))$ ; %绘制解的图像

该代码的运行结果,实际上是对方程组 1的解的状 态的模拟。由该代码指定参数的运行,可以模拟出解的 状态。

由以上代码还可以看出:

(1) Octave 是一种数学运算的高级程序设计语言。

(2) Octave 是一个类 Matlab 软件,其代码兼容 Matlab 的 m 语言,扩展名也同样是" . m" 。

(3) Octave 代码大部分可以仅作少许修改, 甚至是 不修改就能在 Matlab 上运行<sup>[8]</sup> 。

# 23 数值模拟结果

化

利用 22节中的代码,对洛伦茨吸引子进行模 拟,其模拟数值计算情况见表 2,仿真模拟结果如图 3 所示。

数值模拟实验表明, 在 QtOctave 平台下, 仅用低 配置 PC,就可以轻易的实现 1000个点的洛伦兹吸引 子的动态仿真。而且数值计算结果和绘图结果均令 人满意。

表 2 前 12个点的数值模拟计算结果

|                | 1        | 2       | 3        |
|----------------|----------|---------|----------|
| 1              | $\Omega$ | 1       | 1.05     |
| $\overline{c}$ | 0.224735 | 1.05293 | 0.985118 |
| 3              | 0.427845 | 1.24543 | 0.930637 |
| 4              | 0.643983 | 1.57225 | 0.888815 |
| 5              | 0.901429 | 2.04871 | 0.86521  |
| 6              | 1.22765  | 0.70779 | 0.870441 |
| 7              | 1.65335  | 3.59998 | 0.923845 |
| 8              | 2.21574  | 4.79455 | 1.06008  |
| 9              | 2.96139  | 6.38052 | 1.34062  |
| 10             | 3.9484   | 8.46401 | 1.873    |
| 11             | 5.24624  | 11.1542 | 2.84125  |
| 12             | 6.92996  | 14.5218 | 4.54776  |

这说明,Ubuntu系统搭载 QtOctave,操作系统和 QtOctave软件均可依用户需求进行定制,对硬件要求低, 且其具有易编程、高性能、高精度的优点,并兼容 Matlab 的 m语言,是一个让用户搭建自己的科学数值计算平台 的一个较好的解决方案<sup>[9]</sup>。

但是,在本实验中,由于计算的点数较少,所以绘 制出的图像较粗糙,尽管可以通过插值计算,绘制出 更平滑美观的图像,但是无法有效得到更多的方程 的解。

### 3 实验的改进

为了进一步得到更为精确的解的图像,把模拟的点 数增加到 10 万个,即把源码中  $t = \text{linspace}(0, 25, 1e3)$ 的 代码修改为 $t =$ linspace $(0, 25, 1e5)$ 。改进实验的实验 过程和原实验基本相同。由于赛扬 4处理器运算能力 有限,在计算 10万个点时,只能生成静态图像,不能进 行动态模拟。为了解决这个问题,需要对硬件进行升 级。

一种升级方式是,在硬件上采用 GPU并行计算技术 CUDA,把硬件升级为支持 CUDA 技术的平台 $^{[10]}$ 。除了 在该 PC 上安装 Ubuntu10. 10 和 QtOctave,还要安装 CU-DA 驱动和编译器,并在 QtOctave 中下载 CUDA 的 package。把 PC升级为使用 CUDA显卡的配置,是提高计算 精度和效率的最低成本方案,而且,无修改的运行原本 代码即可得到的模拟结果,模拟效果如图 4所示。

由结果可以看出,把计算的点数提高到 10 0000,则

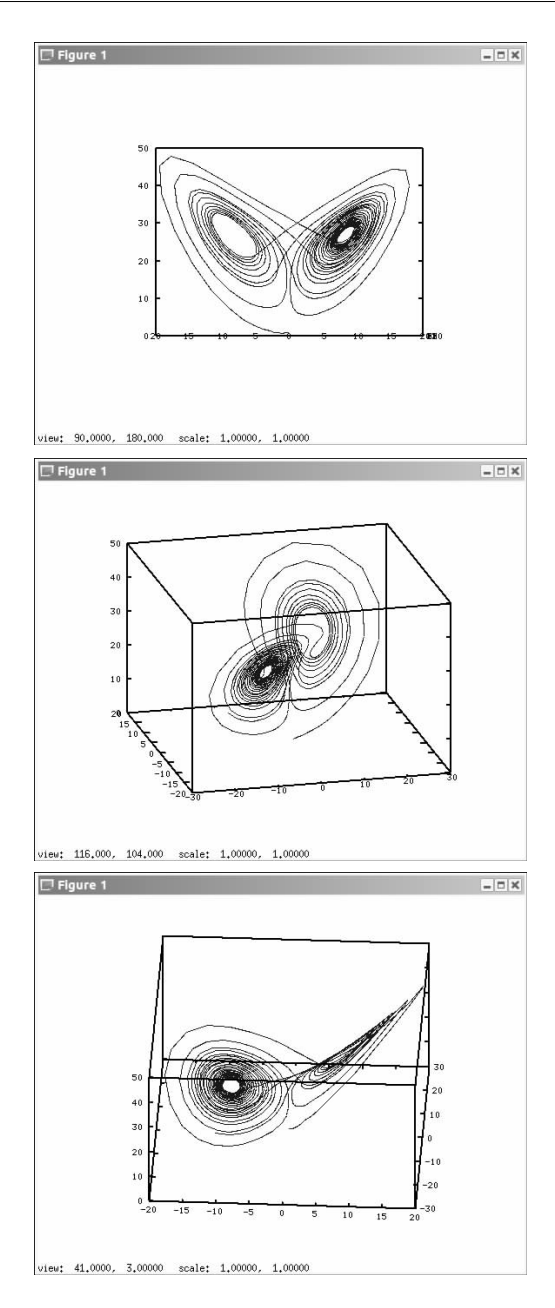

图 3 不同角度的模拟仿真效果

可以得到更为精确的解,绘制出的图像也更为平滑和细 腻。

还有一种解决方式,是采用分布式计算。Linux 作 为网络操作系统,易于组建分布式系统。Ubuntu支持分 布式系统的中间件技术,支持 RMI,完美支持 Java 虚拟 机,非常容易实现 EJB 组建模型对外提供 Web 应用 $^{[11]}$ 。 通过 Java 和 Octave 混合编程,可以非常方便的实现基于 Ubuntu 的 QtOctave 的分布式计算系统。这些优点都是 Windows所不具备的。这样,也可以很轻松地实现图 4 所示的动态仿真结果。

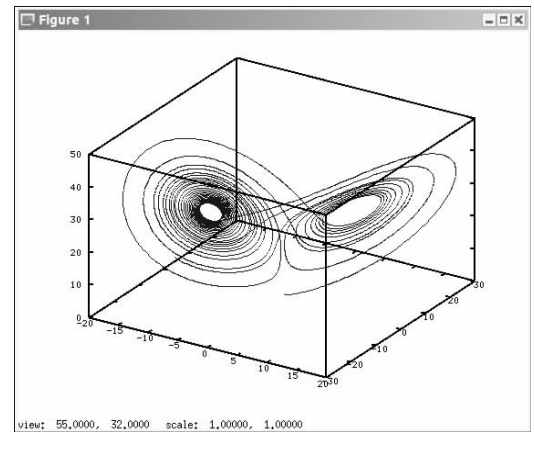

图 4 10万个点的模拟结果

# 4 结束语

从本文分析及仿真实验可以看出,QtOctave易使用、 易学习、代码复用率高、功能强大、实验成本低。另外, QtOctave对 CUDA支持能力强,且易于组建分布式系 统,具备对新技术支持能力强,系统部署方式多样化的 优点。因此,QtOctave相较 Windows搭载 Matlab的计算 平台来说,具有更广泛的应用范围,是一个具有广阔应 用发展前景的科学数值计算软件。

特别地, Ubuntu 和 QtOctave 都是开源软件, 它们对 硬件要求低、效能高、完全免费,是组建个人或者团体小 型计算系统的良好选择,具备在科研教学工作中的推广 应用价值。

# 参 考 文 献:

- [1] Pedro L L.QtOctave, Octave para todos los públicos [J]. Todo linux:la revista mensual para entusiastas de GNU/  $LINUX, 2007(84):37-41.$
- [2] 邢国庆. Ubuntu Linux 从入门到精通[M].9 版. 北京: 电子工业出版社,2010.
- [3] 马仪超,杨晓斌.Red Hat Enterprise Linux 网络服务安 全性研究[J].计算机安全,2009(6):8-10.
- [4] 石丰恺.基于 Ubuntu 的计算机音乐教学系统的实现 [J]. 南阳师范学院学报,2011,10(9):114-117.
- [5] (美)Hirsch M W, Smale S, Devaney R L, 著. 甘少波, 译. 微分方程、动力系统与混沌导论[M].2 版.北京:人 民邮电出版社,2008.
- [6] 孟艳丽,王素秋,韩 晶.基于 Matlab 的非线性动力系 统分析[J].物理实验,2005,25(8):42-45.
- [7] 王红梅,季光明.基于 Matlab 研究孤立波的非线性 作用[J]. 四川理工学院学报:自然科学版,2012,25(1):  $71 - 73.$
- [8] 马正飞,殷 翔. 数学计算方法与软件的工程应用 [M].北京:化学工业出版社.2002.
- [9] Leros A P, Andreatos A, Zagorianos A. Matlab-Octave science and engineering benchmarking and comparison [C]. Nikos E Mastorakis, Valeri Mladenov, Zoran Bojk-

ovic.Proceedings of the 14th CSCC, Corfu, Greece, July 22-24,2010:746-754.

- [10] 张大雷,孙妍姑.构建基于开源系统 Linux 的计算 机教育教学平台——以 Ubuntu 为例[J].淮南师范 学院学报,2012,14(2):135-137.
- [11] 刘中兵.Java Web 高级开发技术(EJB + 消息通信  $+$ 分布式 + 开源框架)[M].北京:电子工业出版社, 2009.

## Application of Open Source Scientific Numerical Calculation Software QtOctave

 $GUAN$   $Dong<sup>1</sup>$ , YUE Yun-juan<sup>1</sup>, ZOU Chen<sup>2</sup>

(1. College of Management Science, Chengdu University of Technology, Chengdu 610059, China; 2. College of Engineering, Peking University, Beijing 100871, China)

Abstract: QtOctave is a Linux operating system based on graphical interface on the integrated development environment of scientific numerical calculation software. It is a Matlab-like software by the GNU project support, and its Octave language is compatible with Matlab m language. QtOctave can be easily applied to a lorentz attractor numerical simulation experiment. It shows that QtOctave has the same advantages as Matalb: easy to use, easy to learn and powerful. QtOctave has a high value of popularization in the numerical simulation experiment and teaching activities.

Key words: QtOctave; Octave; Linux; Ubuntu; Lorenz attractor